# Software Design Document for UCSB 360

Version 1.0

## Prepared by

Group Name: Team Epsilon

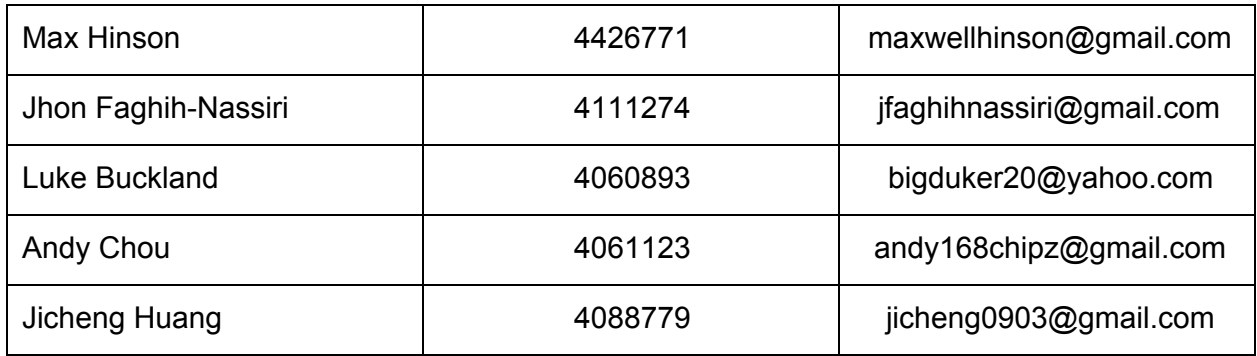

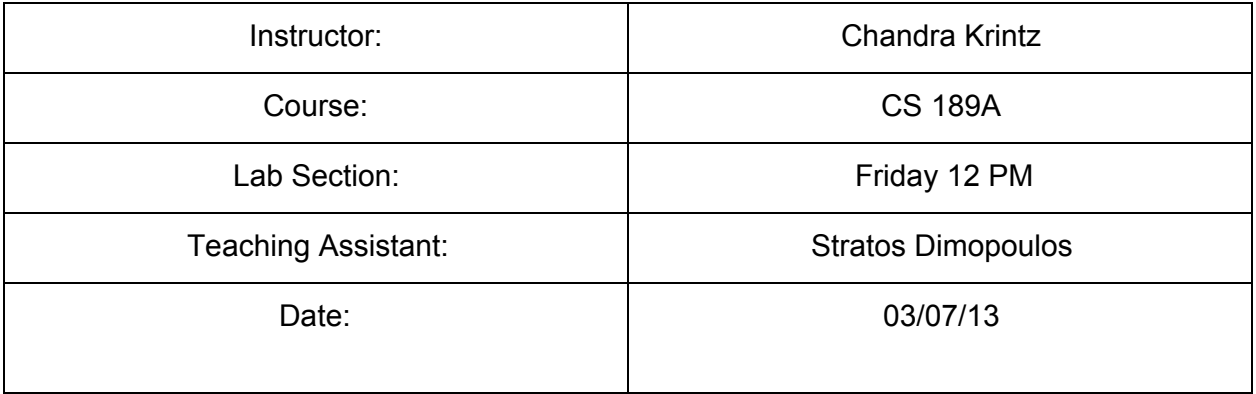

# **Revision History**

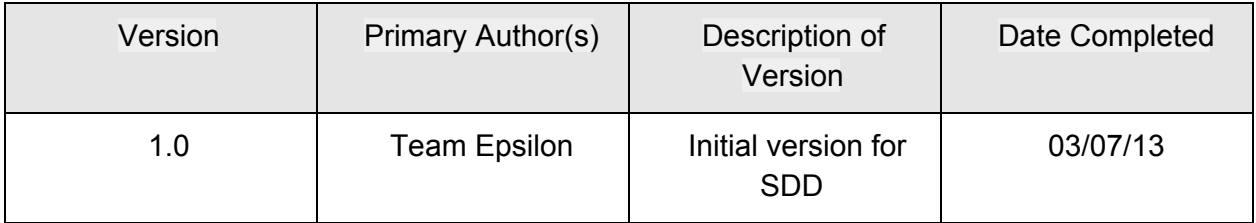

# **Table of Contents**

**[Revision](https://docs.google.com/document/d/sIqhAdMTCHF-rHZz7df-Q1Q/headless/print#heading=h.ucbz71pji8m5) History** Table of [Contents](https://docs.google.com/document/d/sIqhAdMTCHF-rHZz7df-Q1Q/headless/print#heading=h.21z4bybwqhtb) 1 [Introduction](https://docs.google.com/document/d/sIqhAdMTCHF-rHZz7df-Q1Q/headless/print#heading=h.e30ye5ldpjly) 1.1 [Description](https://docs.google.com/document/d/sIqhAdMTCHF-rHZz7df-Q1Q/headless/print#heading=h.x4wetelpmjci) 1.2 System [Overview](https://docs.google.com/document/d/sIqhAdMTCHF-rHZz7df-Q1Q/headless/print#heading=h.oev2887qodxs) Diagram 2 [Graphical](https://docs.google.com/document/d/sIqhAdMTCHF-rHZz7df-Q1Q/headless/print#heading=h.b1snxofzp1dp) User Interface 2.1 Flow [Chart](https://docs.google.com/document/d/sIqhAdMTCHF-rHZz7df-Q1Q/headless/print#heading=h.97fjobnx0ahe) 2.2 [Login](https://docs.google.com/document/d/sIqhAdMTCHF-rHZz7df-Q1Q/headless/print#heading=h.20wsq7a9vt5r) Page 2.3 [Camera](https://docs.google.com/document/d/sIqhAdMTCHF-rHZz7df-Q1Q/headless/print#heading=h.clveks9ingur) View 2.4 [Share](https://docs.google.com/document/d/sIqhAdMTCHF-rHZz7df-Q1Q/headless/print#heading=h.4s53p3q54p7r) view 2.5 [Create](https://docs.google.com/document/d/sIqhAdMTCHF-rHZz7df-Q1Q/headless/print#heading=h.m5b1xbrd55mf) Graffiti View 3 [Vuforia](https://docs.google.com/document/d/sIqhAdMTCHF-rHZz7df-Q1Q/headless/print#heading=h.q5hawrgizsom) 4 [Facebook](https://docs.google.com/document/d/sIqhAdMTCHF-rHZz7df-Q1Q/headless/print#heading=h.l51sngcxkxwv) 5 Database Interface and the Mid-Level Module 5.1 [Overview](https://docs.google.com/document/d/sIqhAdMTCHF-rHZz7df-Q1Q/headless/print#heading=h.fuc3rb35zf4w) 5.2 [Database](https://docs.google.com/document/d/sIqhAdMTCHF-rHZz7df-Q1Q/headless/print#heading=h.6oa9mmi4ibhy) Interface 5.2.1 [DatabaseManager](https://docs.google.com/document/d/sIqhAdMTCHF-rHZz7df-Q1Q/headless/print#heading=h.e7wu02pc97ki) 5.3 User Information [Management](https://docs.google.com/document/d/sIqhAdMTCHF-rHZz7df-Q1Q/headless/print#heading=h.rgq37g2ik4im) [5.3.1](https://docs.google.com/document/d/sIqhAdMTCHF-rHZz7df-Q1Q/headless/print#heading=h.9ixws3ezmalb) User 5.3.2 [FriendManager](https://docs.google.com/document/d/sIqhAdMTCHF-rHZz7df-Q1Q/headless/print#heading=h.g08l42ewsdj3) 5.3.3 [Friend](https://docs.google.com/document/d/sIqhAdMTCHF-rHZz7df-Q1Q/headless/print#heading=h.s2kvt1ov1alb) 5.3.4 Loading user and friend [information](https://docs.google.com/document/d/sIqhAdMTCHF-rHZz7df-Q1Q/headless/print#heading=h.hgdc1etck819) 5.4 Target [Management](https://docs.google.com/document/d/sIqhAdMTCHF-rHZz7df-Q1Q/headless/print#heading=h.k9eybbmviuvj) 5.4.1 [TargetManager](https://docs.google.com/document/d/sIqhAdMTCHF-rHZz7df-Q1Q/headless/print#heading=h.c187aflt8454) 5.4.2 [Target](https://docs.google.com/document/d/sIqhAdMTCHF-rHZz7df-Q1Q/headless/print#heading=h.41aif27aw95m) 5.4.3 [Augmentation](https://docs.google.com/document/d/sIqhAdMTCHF-rHZz7df-Q1Q/headless/print#heading=h.xa1bne56z40u) 5.4.4 Loading target and [augmentation](https://docs.google.com/document/d/sIqhAdMTCHF-rHZz7df-Q1Q/headless/print#heading=h.6543ao65wx71) information [\\*](https://docs.google.com/document/d/sIqhAdMTCHF-rHZz7df-Q1Q/headless/print#heading=h.y6bv4ve1sq3c) 6 [Database](https://docs.google.com/document/d/sIqhAdMTCHF-rHZz7df-Q1Q/headless/print#heading=h.ewrx7j1zpngo) 6.1 [Overview](https://docs.google.com/document/d/sIqhAdMTCHF-rHZz7df-Q1Q/headless/print#heading=h.pdrv5wxlyj4x) 6.2 ER [Diagram](https://docs.google.com/document/d/sIqhAdMTCHF-rHZz7df-Q1Q/headless/print#heading=h.ekb74np3j613)

# **1 Introduction**

# **1.1 Description**

This document describes the system design for the UCSB 360 application. Topics that will be covered range from high-level system architecture and data flow to low-level class descriptions. This document will describe each module in detail, and will include UML diagrams, timing diagrams, and PRD tables.

Additionally, preliminary test cases will be provided in a separate zip file. This file will contain two types of test cases: manual and JUnit. Detailed, written user interface tests will be performed manually by the team. JUnit test cases will be run on the mid- and low-level Java code. Both types of tests shall be run regularly to ensure that implementation adheres to the design.

## **1.2 System Overview Diagram**

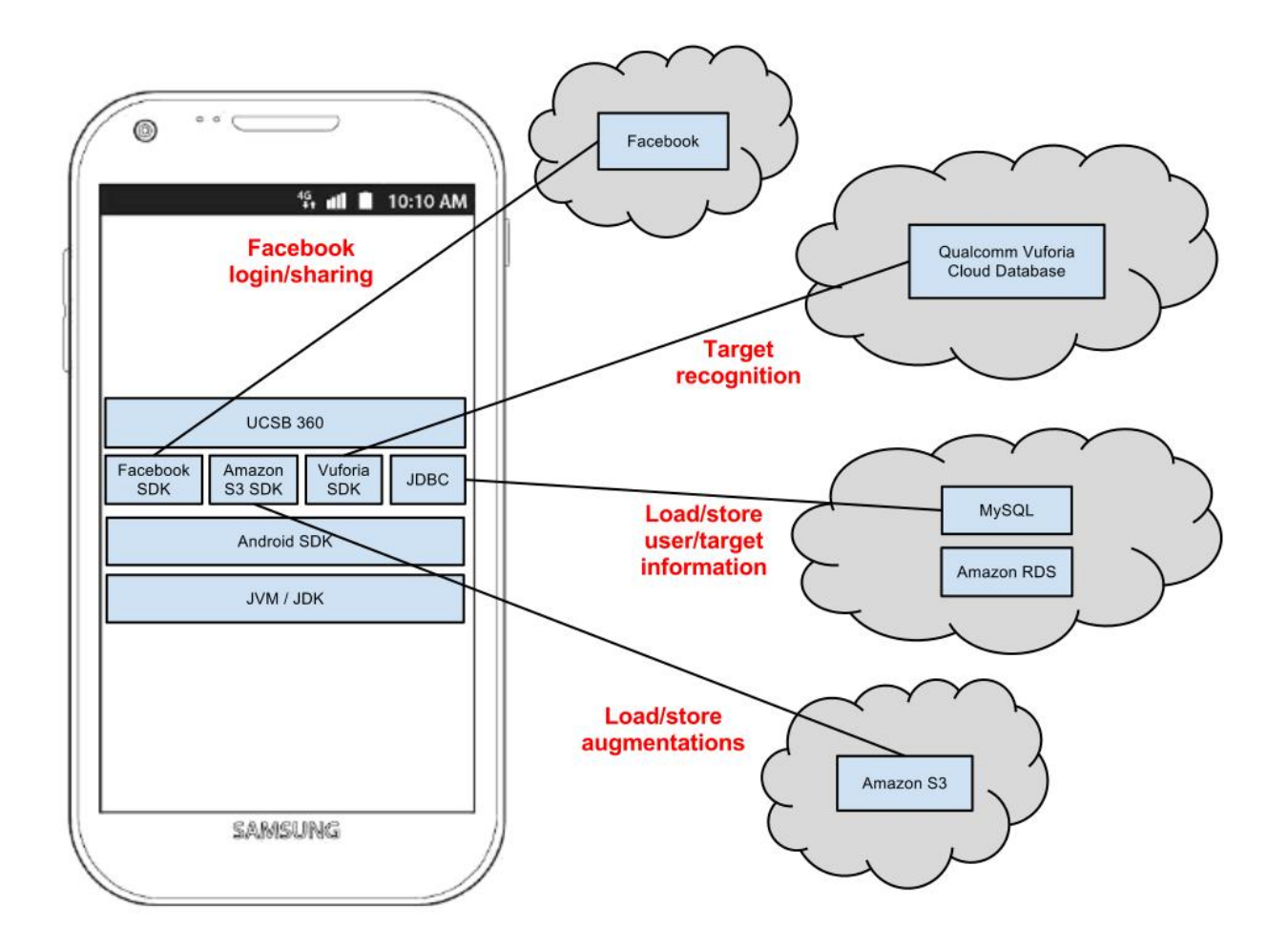

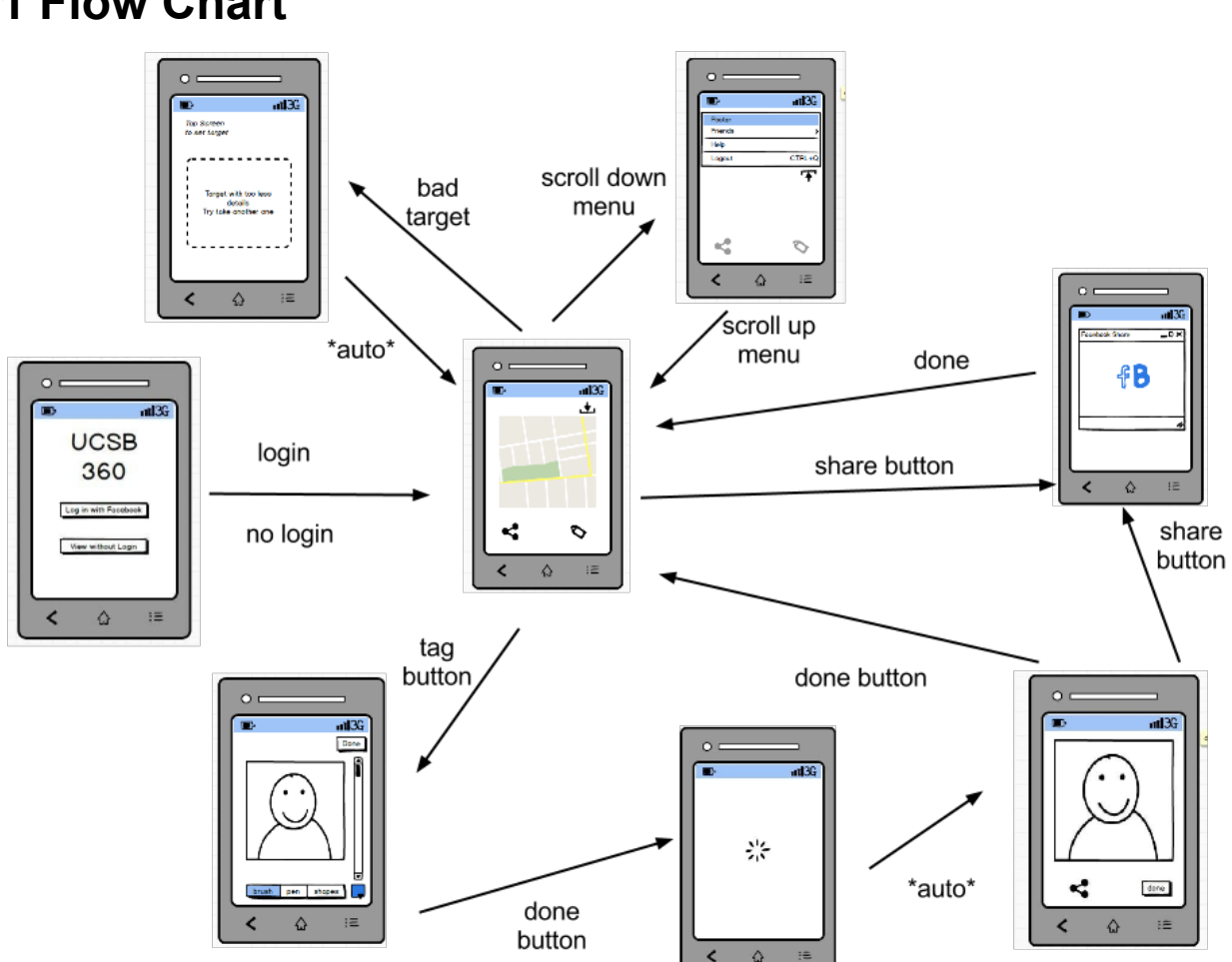

# **2 Graphical User Interface**

# **2.1 Flow Chart**

## **2.2 Login Page**

user will have a choice between login to Facebook or use the application without login in. If user selects to login with facebook account, user will be directed to a login page provided by Facebook API. After authorization is successful, user will be directed to the camera view and start viewing. By contrast, if user clicked "view without login", he will be directed to the camera view immediate but results in not allowed to share views user has seen with his/her friends.

# **2.3 Camera View**

A drop down menu will be available to user on top of this screen, user can slide down the drop button in case he/she needs to do some setting about the application or read some help tips. Whenever user wants to start viewing augmentation, he can just single tap the screen. User will see a scanning bar running back and forth on the screen in order to tell the system is

running, and everything a target is recognized from the camera there will be green dots show up on the target. Rendering will start as soon as the target is recognized, and the augmentation of the corresponding target will show up when finished loading from the cloud. By clicking the "share" button located at bottom left corner of the screen, the system will take a snapshot of the current view user is seeing and directs to the share view, and clicking the "tag" button on bottom right corner, system will take a snapshot of only the target from the camera view and direct user to the "create graffiti view".

## **2.4 Share view**

User will be able to see the snapshot system took and decided to post on his facebook wall by clicking the "share to facebook button". This will direct user to the share page provided by Facebook API and post to wall process will be done in that page.

Or, user can share the view with his friends within this application by clicking the "share to friends" button.

## **2.5 Create Graffiti View**

The captured target will be shown on the screen, and painting tools will be available at the bottom of the screen, user can click on each tool icon to use them for creating the augmentation. There is a color picker button on the right side of the tool icons, and a scroll bar for zoom in and zoom out will be available on the right side of the screen. Once user finished drawing his graffiti/augmentation, he can click the "done" button and directs to the share view to see how the final result will look like and decide if he wants to share it with his friends or not.

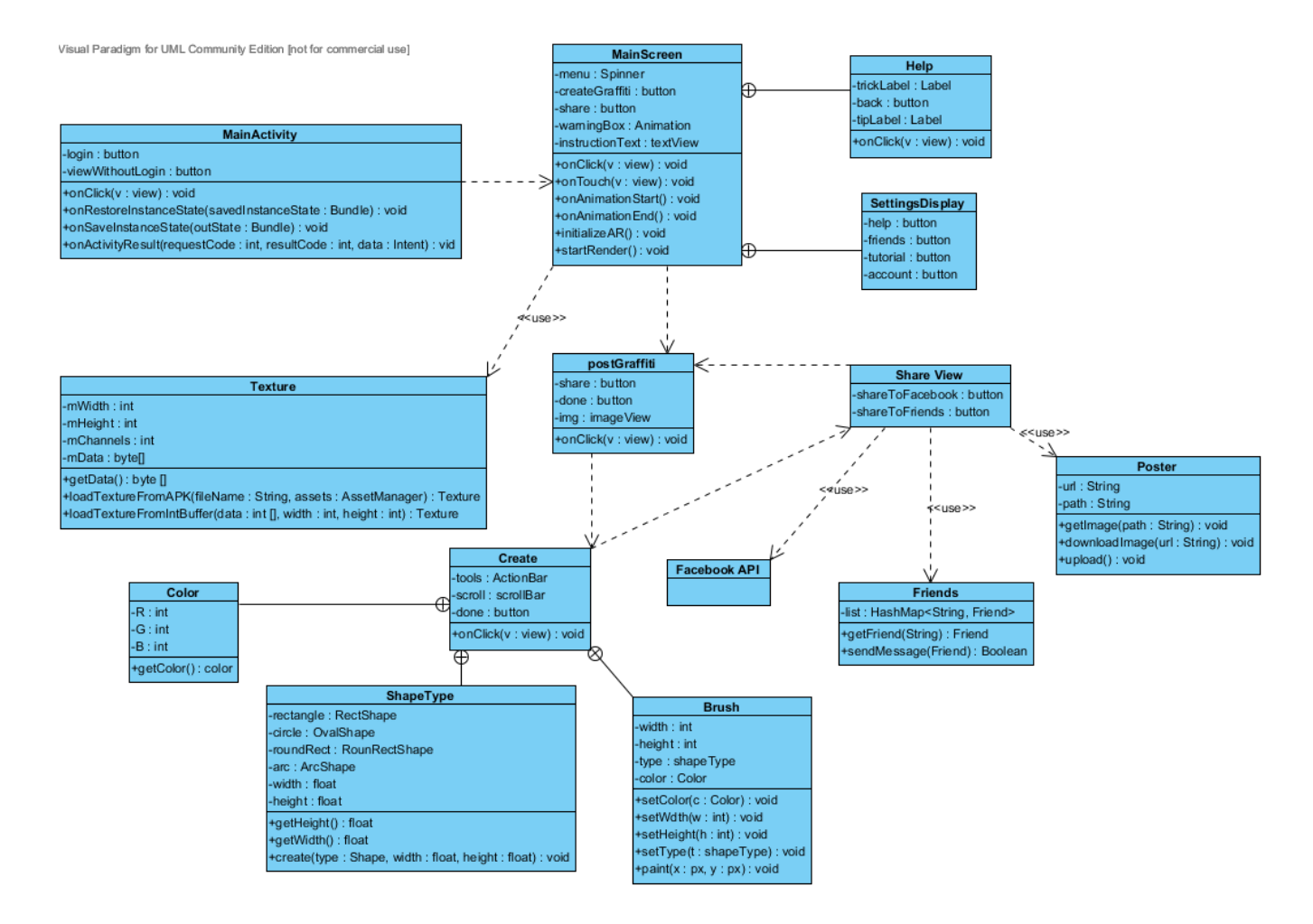

## **2.6 GUI Functions**

#### ActionBar()

A build in class of Android which is used to hold all the tools for creating a graffiti. Contains buttons like: Shape, Brush, Pen, Line, color, etc. Each button will contain a spinner which will list all possible shapes if user clicks on shape button, or size of different brushes when user clicks brush button.

#### Animation()

A build in class of Android which is used for all error warnings. Dialog box will show up in middle of the screen whenever user made a mistake action that the program is not allowed to perform, and the dialog box will disappear/ fade away automatically after a set time period.

#### Texture()

A class that contains all information about the augmentation metadata. Whenever a target is recognized from the screen, its corresponding metadata will be stored in the texture class. Metadata will be loaded into a bitmap in order to draw it on the target.

#### onClick()

This is a build in method of Android which will perform different operations depending on which button has being clicked on the current view. Different intent will be called in order to switch between different screen once the corresponding buttons are clicked.

# **3 Vuforia**

# **3.1 Opening the camera and initializing Vuforia**

#### **3.1.1 Overview**

By opening the viewer the user can:

- ∙ View targets through the camera
- ∙ Track targets and view the resulting augmentation

On initialization the viewer or CloudReco activity:

- ∙ Initializes the needed variables in the java code
- ∙ Initializes the interface between the C and java code
- ∙ Initializes the an opengl renderer and starts its operation
- ∙ Initializes the needed veriables in the C code
- ∙ Initializes the camera
- ∙ Initializes the QCAR library
- ∙ Initializes the tracking of targets
- ∙ Initializes the rendering of tracked targets over the camera view

#### **3.1.2 OnCreate()**

On creation the CloudReco activity begins the initialization of the camera and augmentation by calling the function to update the application status to the initialization mode.

### **3.1.3 initApplication()**

The first step in initialization mode is to check what the screen orientation is and then save it as a variable. The updateActivityOrientation function is called which gets the current configuration of the screen and then sets flags to indicate the current orientation of the screen. The function storeScreenDimensions is also called which queries the screen width and height and then stores that in variables too.

#### **3.1.4 InitQCARTask()**

The QCAR library is what the code uses to access the vuforia functions. To begin initialization of the QCAR library a new InitQCARTask class is created and then executed. This class calls the QCAR.init() function and then loops, checking to see if it is finished, until it is. If the library fails to load then an error is returned and the application exits.

## **3.1.5 initTracker()**

InitTracker is the first native C function to be called from the java code. The initTracker function in CloudReco.cpp calls the QCAR::TrackerManager::getInstance() function to get a reference to the current trackerManager. From there the initTracker function from the trackerManager class is called which initializes an imageTracker as part of the trackerManager and then returns the address of the imageTracker. This is stored in a pointer which is then checked to make sure it contains an address, indicating the imageTracker was properly created. The function returns 1 on success and 0 on failure.

## **3.1.6 initAppicationAR()**

If initTracker returns success the activity moves on to initializing the augmented reality. To do this it calls the initApplicationAR function which in turn calls the native initApplicationNative function while passing it the screen width and height.

## **3.1.6.1 initApplicationNative()**

This native function starts off by calling QCAR::setHint to set the number of simultaneous image targets. It then uses the env>GetObjectClass() function to return a handle to the CloudReco.java class which is stored to allowed access to the java functions and classes from the C. The QCAR::registerCallback() function is then used to tell the QCAR library that whenever a tracking cycle is finished and a new AR state is available the updateCallback function should be called. The function then stores the screen width and height in a QCAR::Vec2f vector variable. It initializes the individual handles to the showErrorMessage, createProductTexture and getProductTexture functions in the java code using the env>GetMethodID() function. Finally it initializes the flags that indicate the state of the program by calling the initStateVeriables() function.

## **3.1.6.2 return from initApplicationNative()**

On returning from initApplicationNative the initApplicationAR function initializes a QCARSampleGLView class. This contains the rendered augumentation and initializes parts of the openGl glview. The corresponding openGl renderer is then created and added to the class. A layout is then inflated to overlay the camera and a loading bar is added to the visible part of the layout.

## **3.1.7 InitCloudRecoTask()**

The next step in the initialization is to begin the searching for targets. To do this an InitCloudRecoTask is executed. This class on execution runs the Native initCloudReco() function in the background.

## **3.1.7.1 initCloudReco()**

This native function starts off by getting a reference to the tracker manager with QCAR::TrackerManager::getInstance(). It then uses this reference and the trackerManager.getTracker() function to get the address of the relevant imageTracker. It stores this in a pointer and then calls getTargetFinder on this pointer. Once the target finder is stored in another pointer it is used to call the startInit() function with the relevant access keys of the cloud database. Once finished this is checked to make sure it properly initializes the target finder with the clouds target information. The result code is returned.

## **3.1.7.2 return from initCloudReco()**

On return from initCloudReco the InitCloudRecoTask checks to make sure it returned correctly and sends out an error while the application exits if not.

### **3.1.8 Activating renderer and adding content view**

On returning from the InitCloudRecoTask the activity activates the renderer in the aforementioned QCARSampleGLView class. It then adds the openGL surface view to the view screen with the addContentView function.

## **3.1.9 startCamera()**

The final step in initializing the camera and augmentation view is starting the camera. This is done with the startCamera native function. This function begins by using QCAR::CameraDevice::getInstance().init() to initialize the device. It then calls the configureVideoBackground() function. This begins by getting a reference to the camera device with QCAR::CameraDevice::getInstance(). It uses this to store the video mode of the camera. It then initializes a bunch of camera variables including the height and width of the screen based on the found orientation of the device. On return from the configureVideoBackground function the default video mode of the camera device is set. The camera is started with QCAR::CameraDevice::getInstance().start(). If this fails the function returns. Once this is done a reference to the trackerManager and then imageTracker is obtained. The imageTracker reference is used with the start() function in the class to start the image trackers tracking. A reference to the target finder is then obtained and the target recognition started with the startRecognition() function in the targetFinder class. This concludes the initialization of the camera and augmentation.

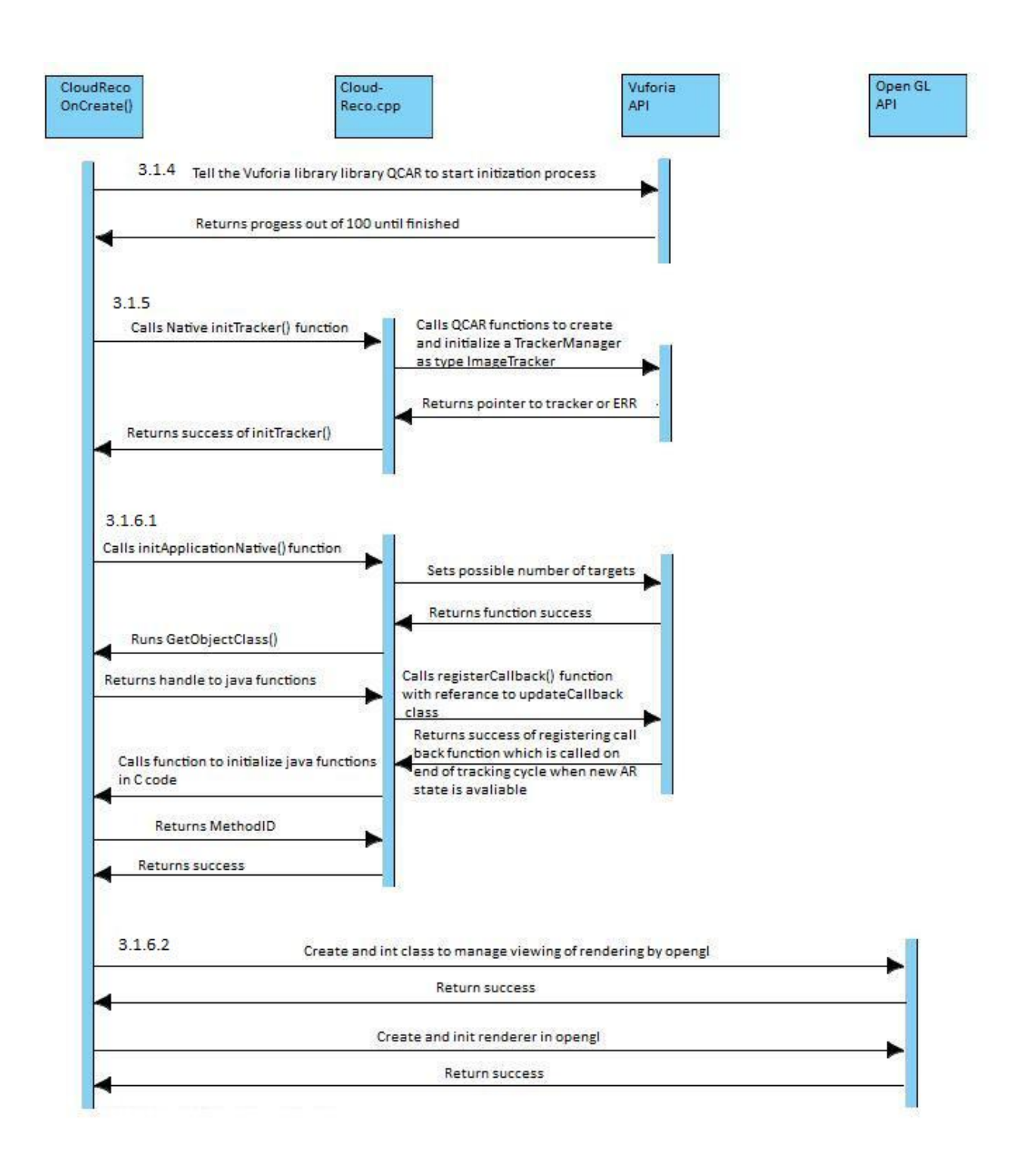

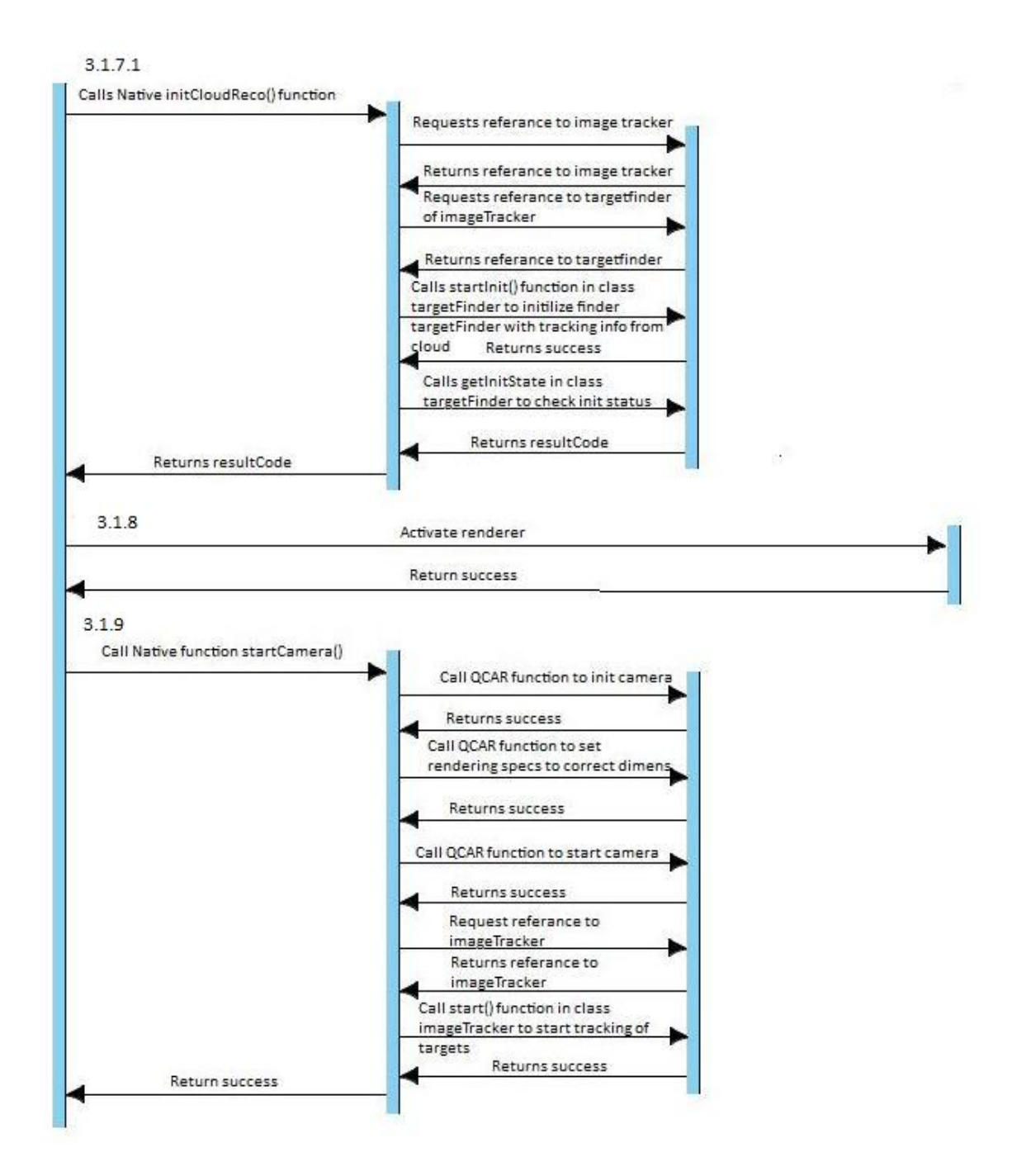

# **3.2 Native C++ code rendering augmentation in new frame**

#### **3.2.1 Overview**

The native C++ code for each frame:

- ∙ Recognizes targets that need to be tracked
- ∙ Starts tracking them
- ∙ Refreshes the camera background and background information variables
- ∙ Generates textures for each target
- Renders the textures over the targets in the appropriate orientation

### **3.2.2 updateCallback::QCAR\_onUpdate()**

This function is called every time a tracking cycle is finished and there is a new AR state available. First the address of the trackerManager is requested with

QCAR::TrackerManager::getInstance() and stored. From there the address of the image tracker is requested with trackerManager.getTracker (QCAR::Tracker::IMAGE\_TRACKER)) and stored in a pointer. From here the targetFinder is requested from the imageTracker and then stored in a pointer as well. A functions of the targetFinder class are called to updatethe search results for trackables, get the count of these trackables and then access the address of each trackable reference independently. The address of each trackable is stored in a pointer and then used to create new trackers to follow each trackable, and also access metadata about the trackable. For each trackable the java function createProductTexture() called and passed this metadata.

#### **3.2.2.1 createProductTexture java function**

The metadata contains the URL of a database which connects tracking targets with the actual augumentations to be rendered overtop of them. The image is downloaded and then converted into a bitmap with the BitmapFactory library. This bitmap is then converted into a buffer of pixels and which is then loaded into a texture format. Finally productTextureIsCreated() is called to set a flag in the C code to indicate the texture is created.

#### **3.2.3 updateRenderView()**

After the trackers have been started and the textures created the C code runs the updateRenderView() function in CloudReco.java. This function starts off by storing the current screen rotation. From there it stores the screen dimensions as well. It then calls the native function updateRendering() and passes it the screen height and width.

## **3.2.3.1 updateRendering()**

The updateRendering function stores the screen dimensions in the C code and calls configureVideoBackground(). This begins by getting a reference to the camera device with QCAR::CameraDevice::getInstance(). It uses this to store the video mode of the camera. It then initializes a bunch of camera variables including the height and width of the screen based on the found orientation of the device.

## **3.2.3.2 Return from updateRendering()**

On return from updateRendering the updateRenderView function calls the native setProjectionMatrix() function. This function gets a reference to the current camera calibration with QCAR::CameraDevice::getInstance().getCameraCalibration(). With this it gets a reference to the projection matrix and stores it like so: projectionMatrix = QCAR::Tool::getProjectionGL(cameraCalibration, 2.0f, 2500.0f). Projection matrix is simply stored in a global veriable for future use. Upon return from setProjectionMatrix updateRendering exits.

## **3.2.4 renderFrame()**

The next step in the C code is to run the function renderFrame(). This function starts off by storing the current state of the application and storing it as the begging of the rendering state. The video background is then drawn with

QCAR::Renderer::getInstance().drawVideoBackground(). From there the function generateProductTextureInOpenGL() is called.

## **3.2.4.1 generateProductTextureInOpenGL()**

This function starts off by getting a reference to the texture object created in java. It then uses Texture::create to convert it to an openGL texture. The texture is then generated in openGL using several commands.

## **3.2.4.2 return to renderFrame()**

Upon returning to renderFrame it runs state.getNumTrackableResults(). The function then loops doing the following for every trackable result. It first gets a reference to each trackable result with state.getTrackableResult(). It then gets the pose of each result and converts it to a modelViewMatrix with QCAR::Tool::convertPose2GLMatrix() which it then stores for later use.

Next the address of the trackableResult it passed to renderAugmentation().

### **3.2.4.3 renderAugumentation()**

This function starts off by scaling the pose of the plane relative to the target. It then applies the necessary 3d transformations to the plane. From there it generates vertex's for the necessary points, enables these in openGL and then enables blending in openGL. It then activates the relevant texture, binds it and draws the elements. Finally it cleans up all the openGL references.

#### **3.2.4.4 return to renderFrame()**

Upon return to renderFrame the function disables the various vertexArrays used in the rendering and then signals the end of the rendering with QCAR::Renderer::getInstance().end().

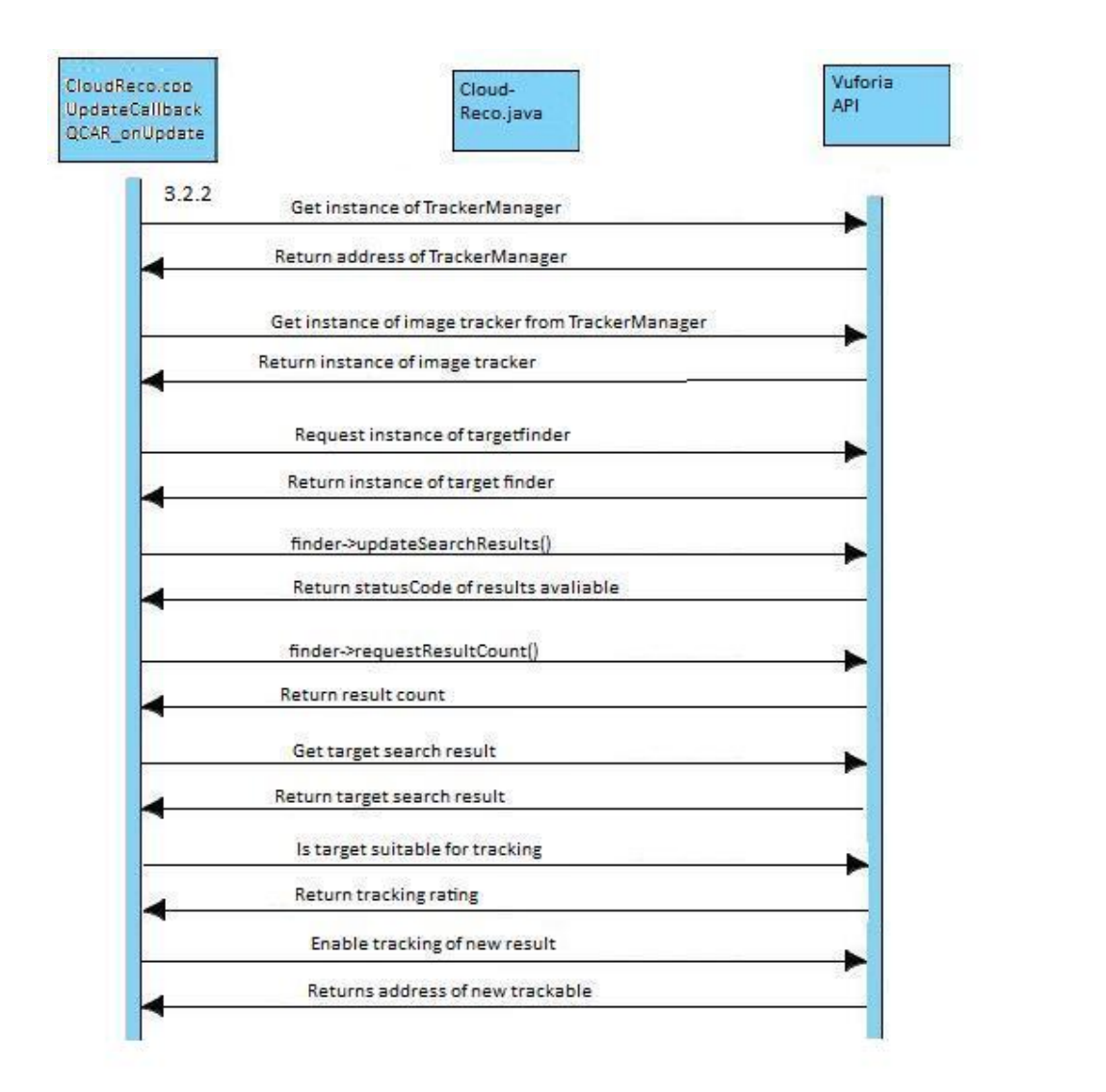

Open GL

AP1

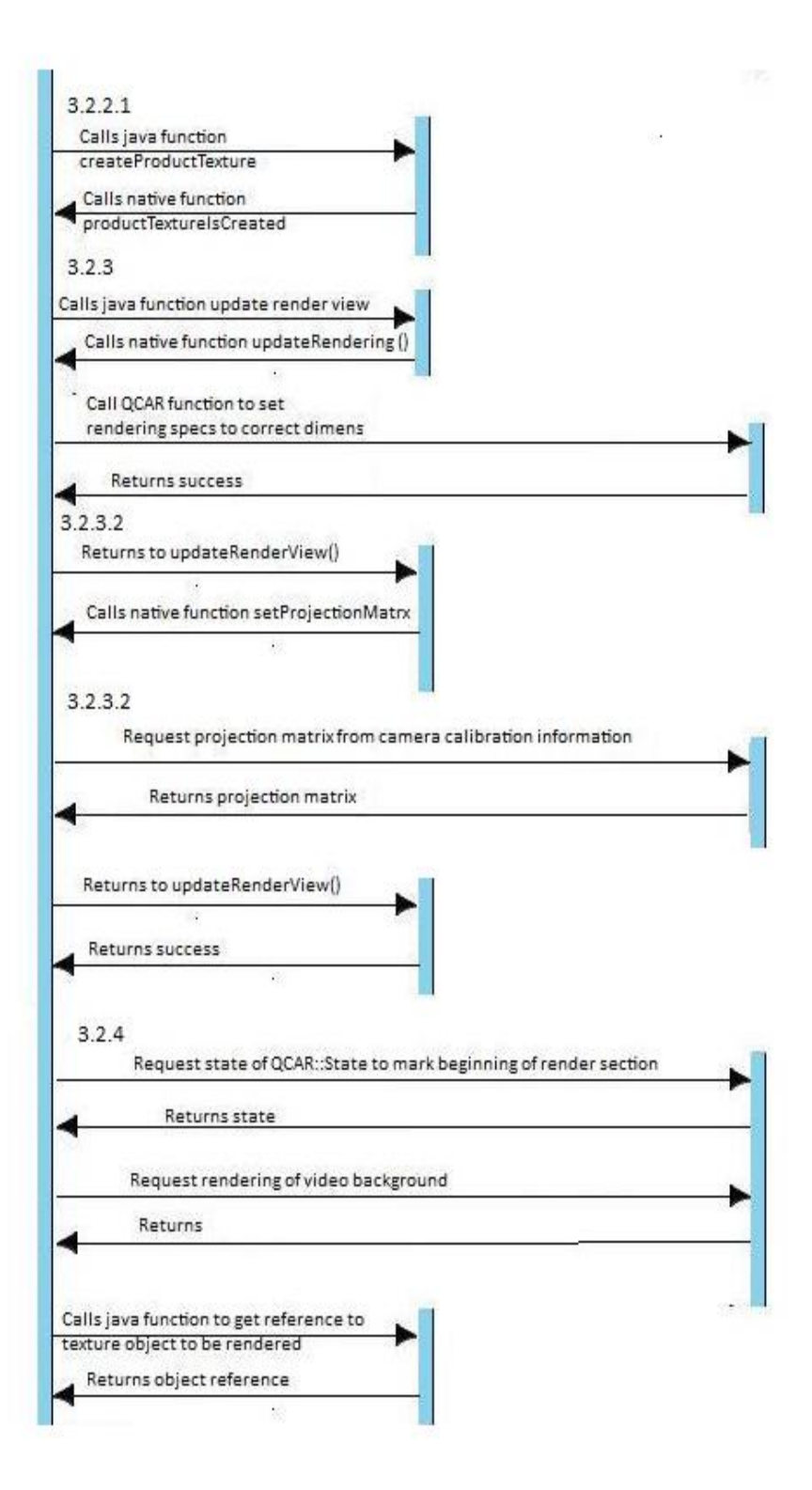

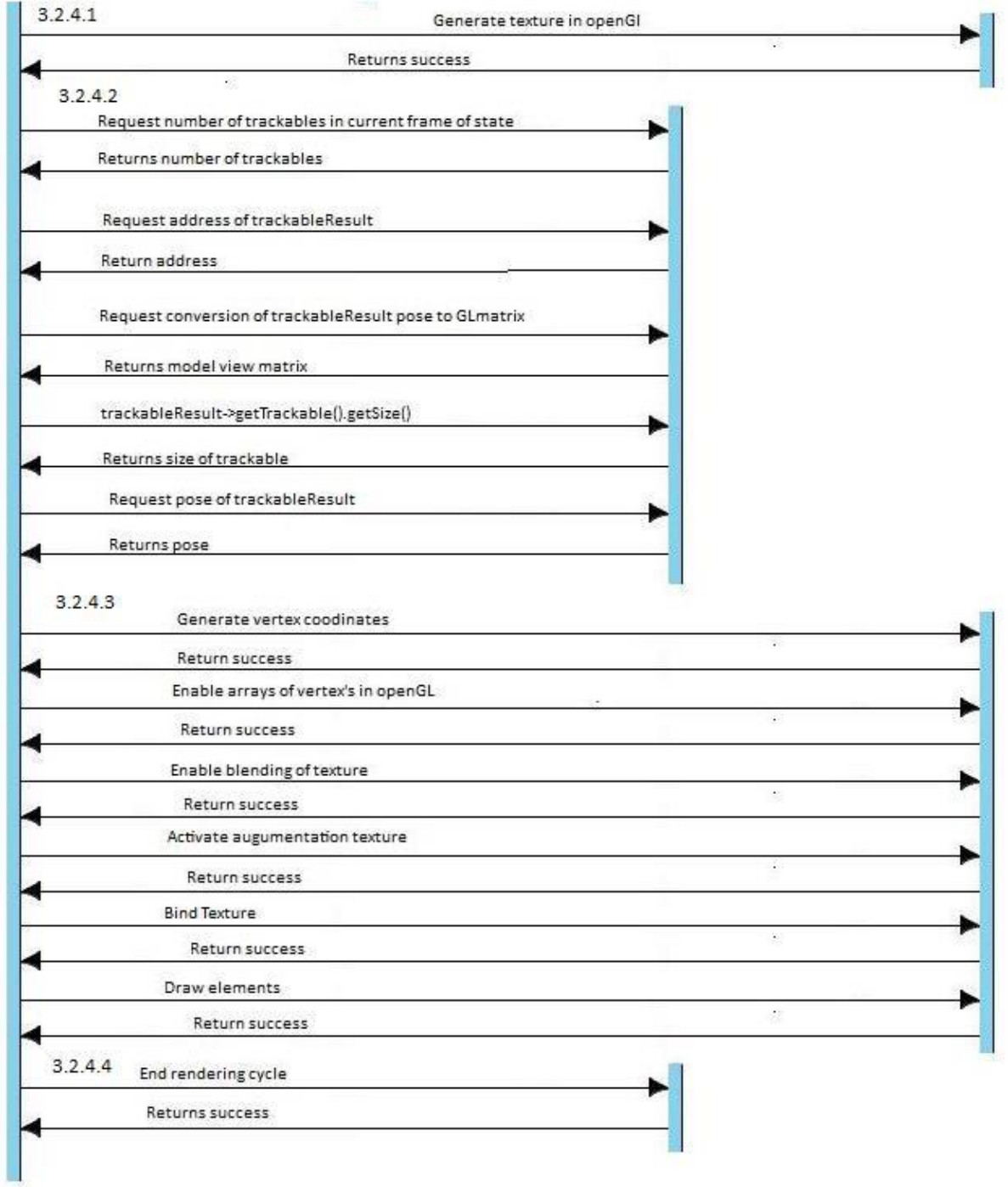

# **4 Facebook**

## **4.1 Login Introduction**

One of the main features of UCSB 360 is the ability to log in with Facebook. By integrating with the Facebook Android SDK 3.0, UCSB 360 allows users to perform basic Facebook related tasks.

### **4.1.1 Login Overview**

By clicking on the Facebook login button, the user can:

- Type in user email and password to login to facebook
- proceed to view targets through camera as shown in part 3

On initialization integrating with Facebook SDK:

- Store user information (Name, Birthday, Location, Friend List)
- Initialize User info
- Initialize Friend List

## **4.1.2**

#### **onCreate()**

This method will initialize the button used on the login page.

### **4.1.3**

#### **createSession()**

Creates a facebook session. If no session is present, the method will create a new one and pass return a session object.

#### **4.1.4**

### **onActivityResult()**

This method is called after the user logs in facebook, it will direct the user to the targetview. If the user is not logged in, nothing will happen.

By calling the facebook onActivityResult to override the Android onActivityResult, the method is able to get the current state of the facebook token.

## **4.1.5**

### **onRestoreInstanceState**

This method is called after onStart(), when the activity is being re-initialized. This method is a default implementation by the Android SDK.

## **4.1.6**

#### **onSaveInstanceState**

This method is called before an activity is being killed, so that the state can be restored in the next onCreate() method call. This method is a default implementation by the Android SDK.

# **4.1.7**

#### **onClick()**

This is a built in method by Android. This method is used to implement the functionality of the two buttons on the main menu. Each of the buttons will direct the user to a different UI page. Specifically, login in with facebook will attempt to connect to facebook, it will create an error message if the user stops the login process anytime through the login process.

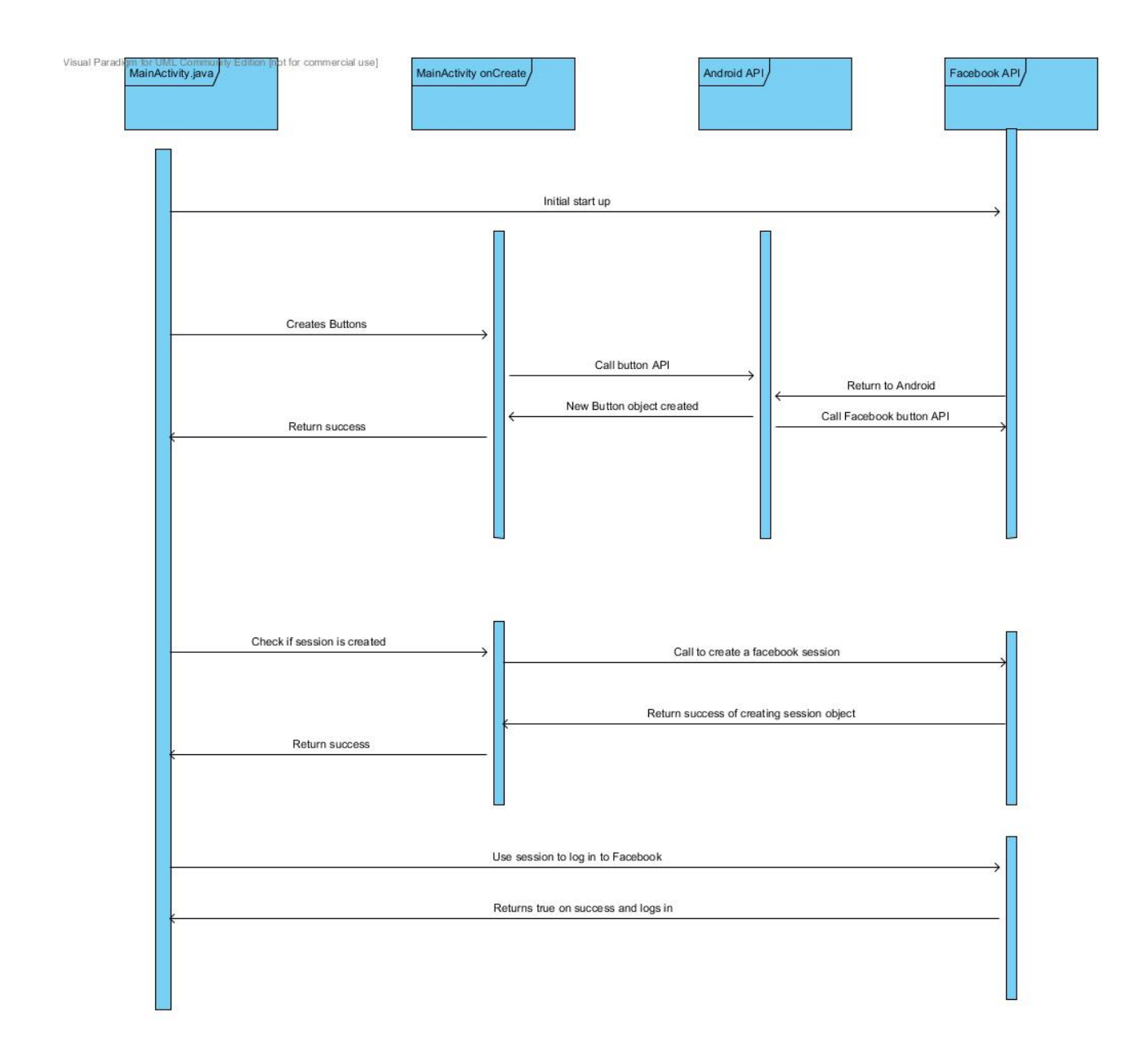

# **5 Database Interface and the MidLevel Module**

## **5.1 Overview**

Another major component in the UCSB 360 system is the database. The database stores all information for users, friends, targets, and augmentations. It is imperative that the application moves data back and forth between the application and the database as efficiently as possible. A group of mid-level interface classes has been created to achieve this goal.

The Friend, Target, and Augmentation classes are nothing more than simple storage containers for data that is loaded from the database.

Each Manager class consists entirely of static members and methods, which mitigates the need for instantiation. These manager classes typically contain collections of instantiated classes that hold other data. Most importantly, they serve to mediate the transfer of data between the database and the rest of the system.

The User, FriendManager, and TargetManager classes act as an interface between the loaded data and the rest of the system. This means that access to the DatabaseManager, Friend, Target, and Augmentation classes should be entirely contained within this module.

JavaDoc documentation for these modules are included in a separate zip file.

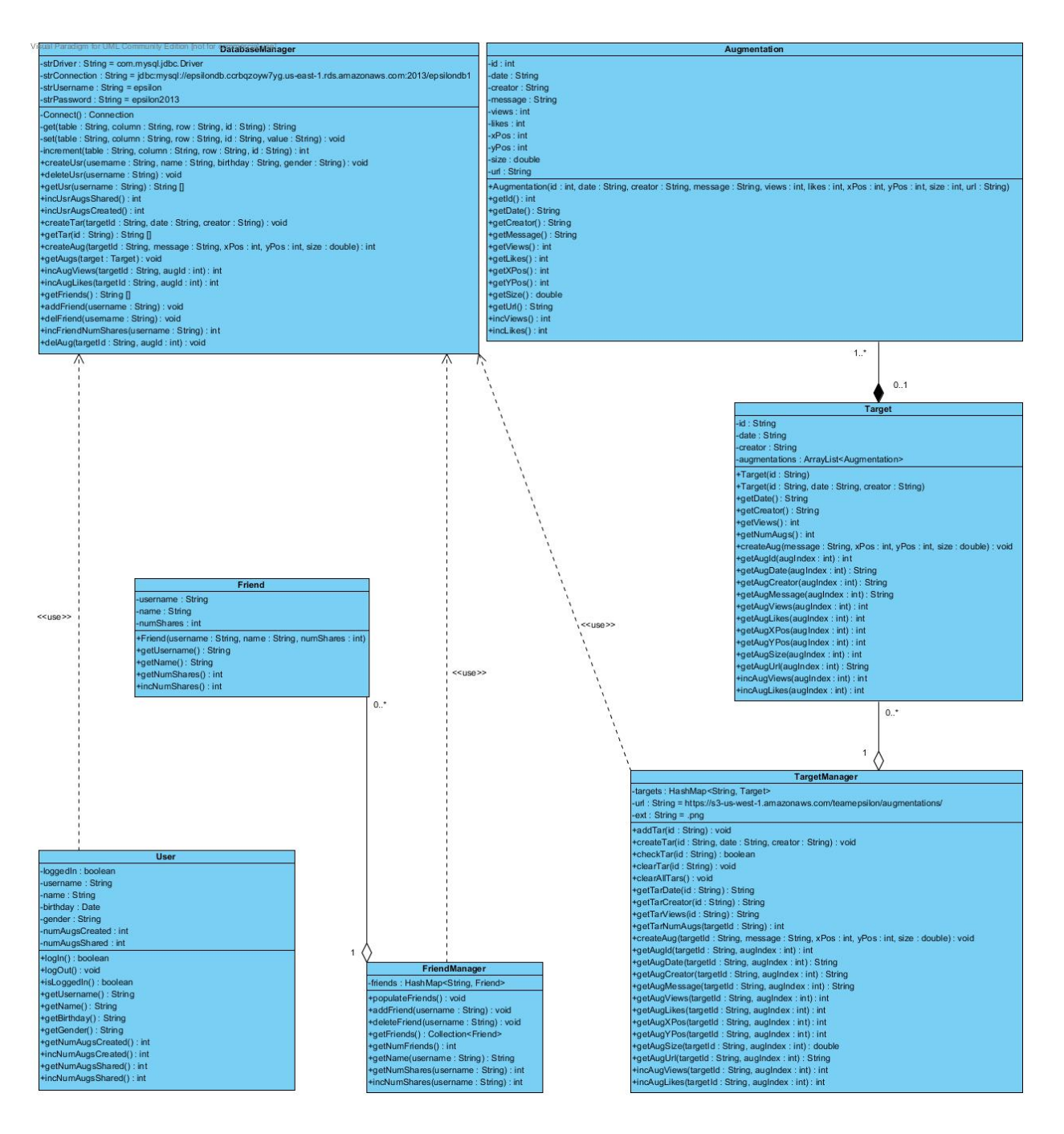

## **5.2 Database Interface**

### **5.2.1 DatabaseManager**

The DatabaseManager class mediates all traffic to and from the database. It contains the driver and connection information needed to connect to the MySQL database. It implements many helper functions that allow the other Manager classes to load information from the database.

# **5.3 User Information Management**

### **5.3.1 User**

The User class is a static class that holds information about the user that is currently logged in. When the user logs in, the User object makes function calls to the DatabaseManager to load user information. It then activates the FriendManager.

### **5.3.2 FriendManager**

The FriendManager class is a static class that manages all friends that the user has added. It contains a list of Friend objects, which it populates via function calls to the DatabaseManager and by adding friends at runtime.

## **5.3.3 Friend**

The Friend class is a simple container that stores all information related to a user's friend. It is instantiated when loading a user's friends list on startup and when a user adds a new friend during runtime.

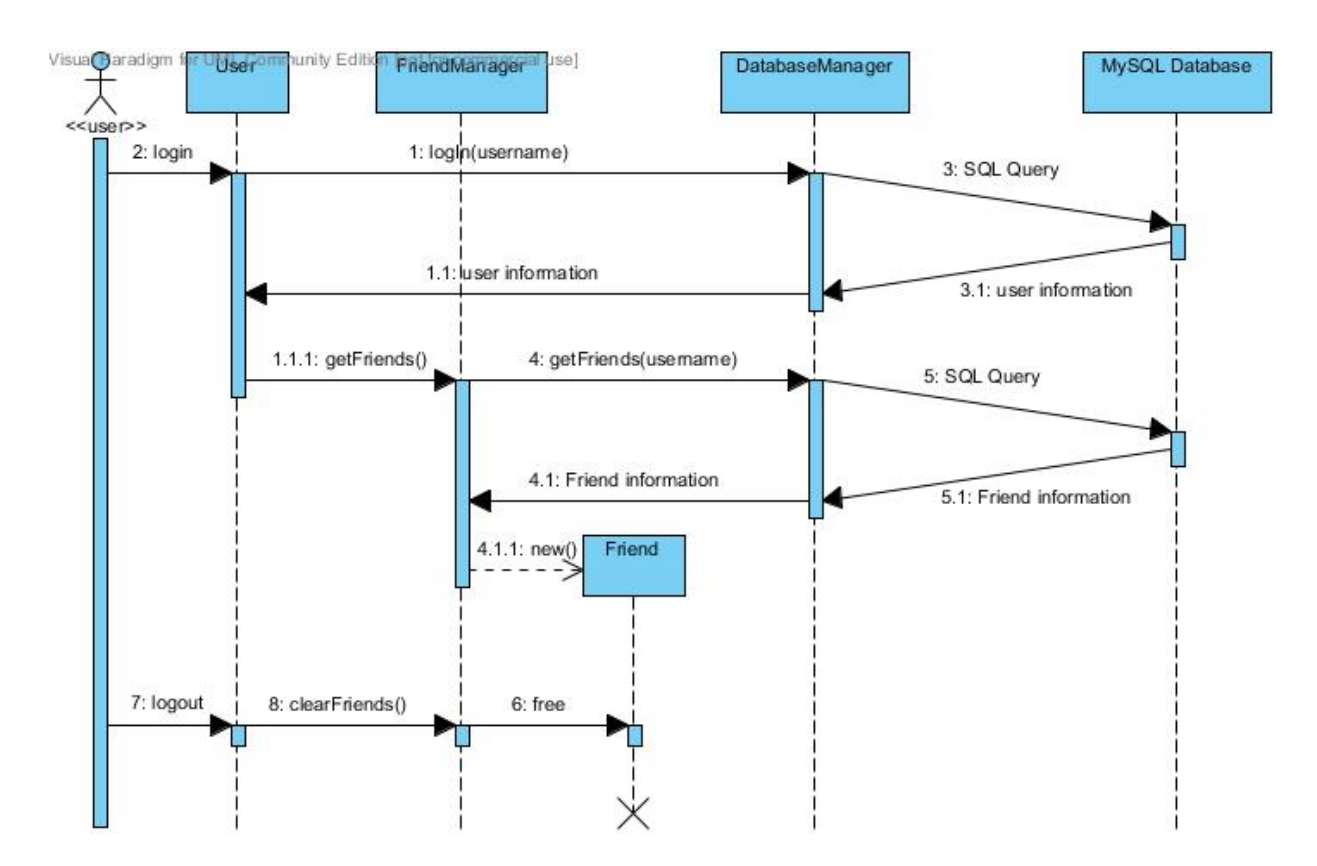

### **5.3.4 Loading user and friend information**

## **5.4 Target Management**

#### **5.4.1 TargetManager**

The TargetManager class is a static class that acts as an interface between loaded targets and the rest of the system. This class interacts with the DatabaseManager to load target information from the database. Additionally, it provides functions that allow other modules to retrieve information for loaded targets.

### **5.4.2 Target**

The Target class holds information pertaining to a target that has been recognized by the Vuforia module. This includes a list of the augmentations associated with the target.

### **5.4.3 Augmentation**

The Augmentation class holds information pertaining to a single augmentation. Most importantly, this class holds the URL for the augmentation image that is stored in the Amazon Web Services S3 file system. The Vuforia module will download this file and render it on the image target.

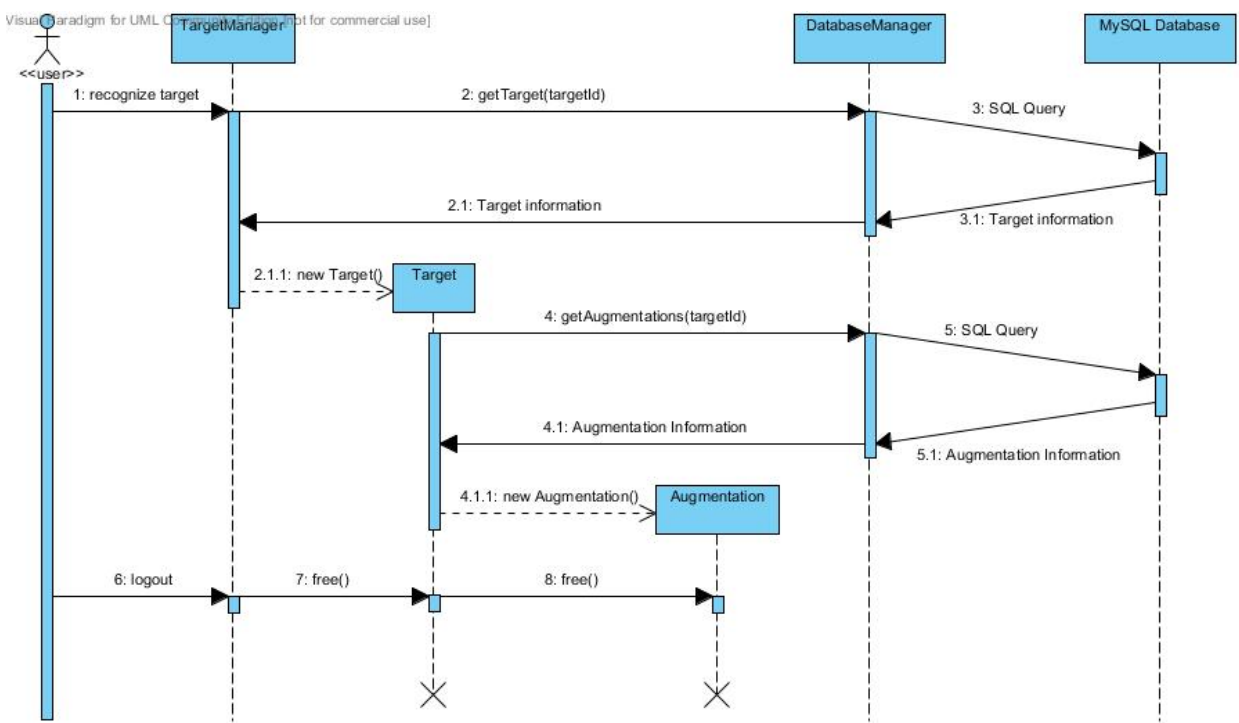

#### **5.4.4 Loading target and augmentation information**

# **6 Database**

## **6.1 Overview**

The UCSB 360 application shall interact with a MySQL database hosted on the Amazon Web Services Relational Database System. This database will store information about users, targets, and augmentations. Specific details about the structure of the database are shown in Section 6.2.

# **6.2 ER Diagram**

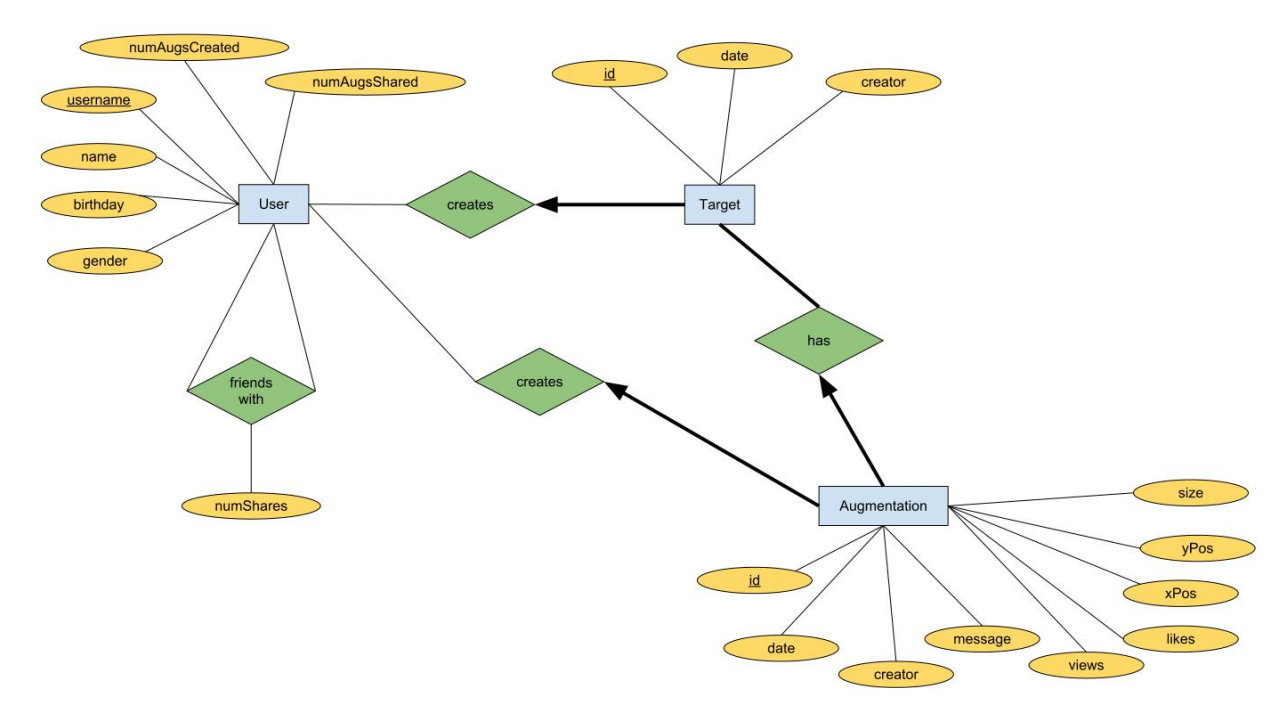